# Fabrication of a screw-retained, implantsupported bridge

### Yuki Momma1

Efficient staining and minimal layering

Monolithic IPS e.max® ZirCAD Prime restoration with layered pink gingiva on six implants

#### 1. Patient situation

Temporary patient restoration

Due to a trauma during childhood, the patient already had a fixed, six-unit bridge from tooth 13 to 23. The upper anterior region showed significant bone resorption.

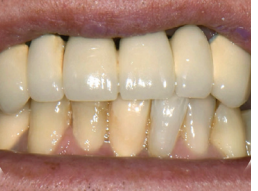

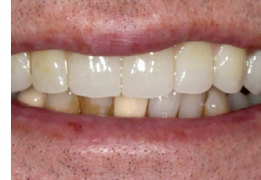

*Figure 1. Patient situation before treatment*

*Figure 2. Temporary patient restoration*

The posterior teeth were extracted due to extensive prior periodontal disease. A bilateral sinus lift was performed during placement of 6 implants.

After the healing interval and exposure of the implants, a provisional bridge was placed on multi-unit abutments and the remaining tooth, 11, was extracted.

The patient was already delighted with the appearance of the temporary and did not feel limited by it.

That's why I began the final restoration.

#### 2. Framework design

IPS e.max® ZirCAD Prime

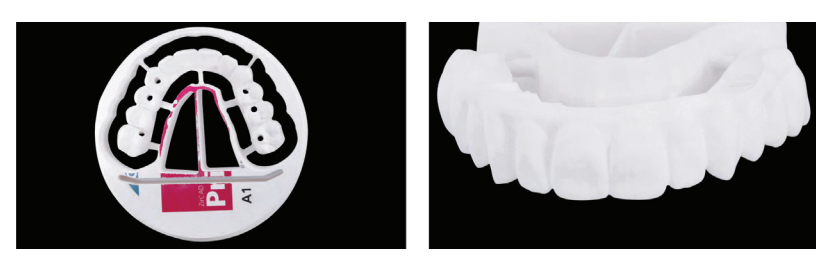

*The implant-supported Prime zirconia bridge after milling – the correct design of the sintering support structure is important to ensure a precisely fitting restoration and to prevent stresses within the framework during sintering.* 

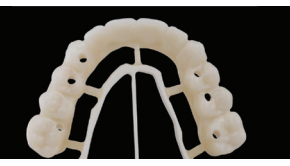

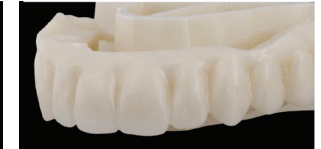

*The IPS e.max ZirCAD Prime bridge after sintering. After sintering.*

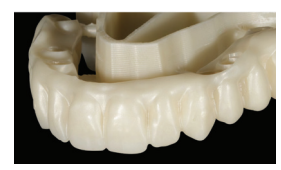

<sup>1</sup> Yuki Momma, RDT, Ceramic Artisan Dental Lab. Weston, MA, USA

#### 3. 1st firing cycle

IPS e.max® Ceram, IPS Ivocolor

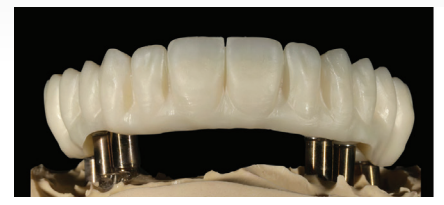

*restoration on the master model, finishing by staining using IPS Ivocolor stains. of the restoration could begin.*

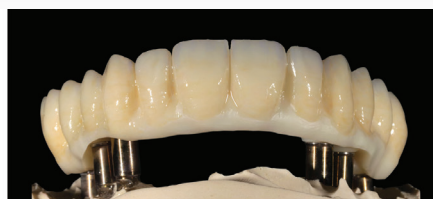

*After fitting the IPS e.max ZirCAD Prime In the first step, the teeth were individualized* 

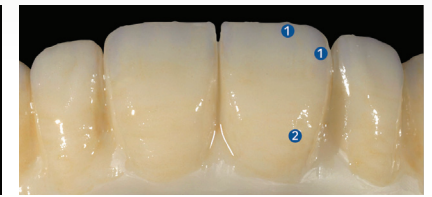

*By using IPS Ivocolor SI1 in the incisal area, I achieved a slight blue colouration of the incisal area, while IPS Ivocolor SD3 made the cervical area appear more chromatic.*

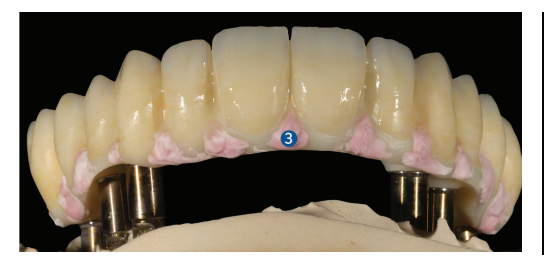

*For reproduction of the gingival portion of the bridge, I used IPS e.max Ceram G3 and mixed it with IPS e.max Ceram E22 (aubergine) to accentuate the appearance.*

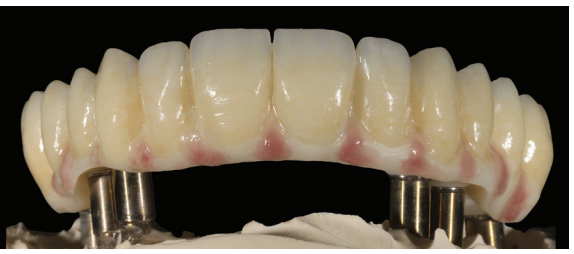

*The result after the first firing cycle.*

1 = IPS Ivocolor Shade Incisal S1 2 = IPS Ivocolor Shade Dentin SD3 3 = IPS e.max Ceram G3 + IPS e.max Ceram E22

### 4. 2nd firing cycle

IPS e.max® Ceram, IPS Ivocolor

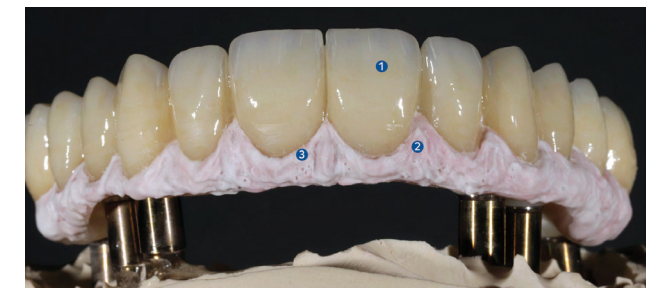

*For the second firing, I used IPS e.max Ceram PD BL2 in the papillary area to create the lighter areas. For the pink areas of the gingiva, I used IPS e.max Ceram G3 and mixed it with IPS e.max Ceram E21 (berry). For the first glaze firing of the teeth, I used IPS Ivocolor Glaze Paste.*

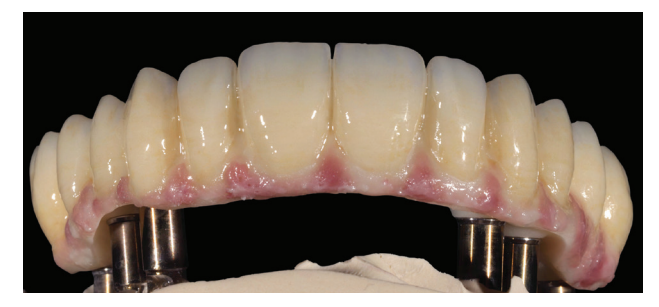

*The result after the second firing cycle.*

1 = IPS Ivocolor Glaze Paste

- 2 = IPS e.max Ceram PD BL2
- 3 = IPS e.max Ceram G3 + IPS e.max Ceram E21

## MOMMA

#### 5. 3rd firing cycle

IPS e.max® Ceram, IPS Ivocolor

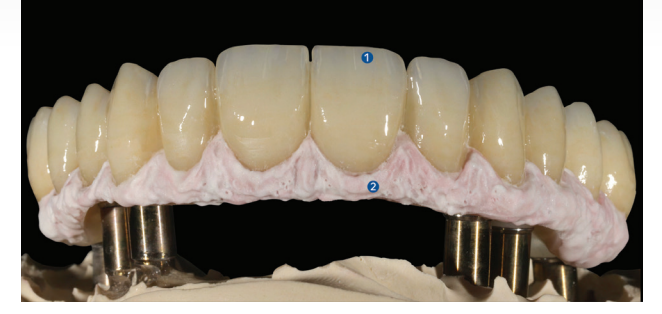

*In the next firing, I created slight enamel cracks on the anterior teeth using IPS Ivocolor SD0. To finish gingival layering, I mixed IPS e.max Ceram G3 with transparent IPS e.max Ceram T (clear) and, again, IPS e.max Ceram E21 (berry).*

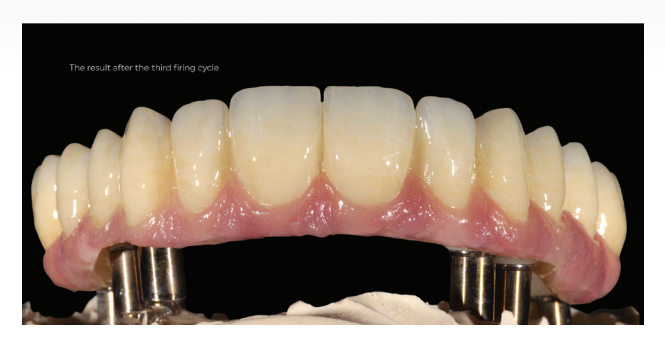

*The result after the third firing cycle*

1 = IPS Ivocolor SD0 2 = IPS e.max Ceram G3, IPS e.max Ceram G3, IPS e.max Ceram E21

#### 6. After firing

IPS Ivocolor

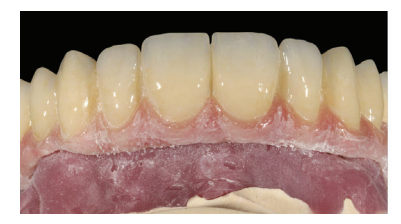

*After firing, I finished the gingival part of the restoration and adjusted the transitions to the anatomical conditions.*

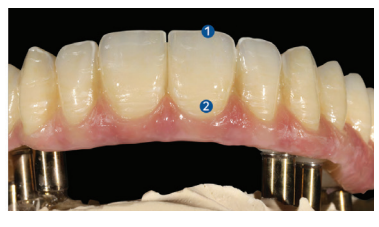

*In the final step, I created a naturallooking surface using IPS Ivocolor E01 (white) and IPS Ivocolor E02 (cream). Before the final firing, I glazed the bridge once again with IPS Ivocolor Glaze Paste.*

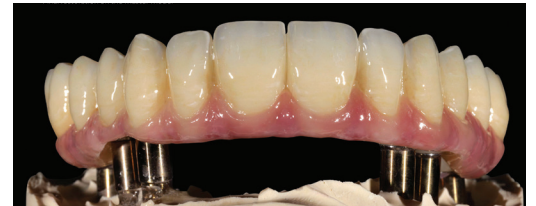

*Final restoration on the master model.*

1 = IPS Ivocolor Shade Incisal S1 2 = IPS Ivocolor Shade Dentin SD3

*Reprinted with permission from Ivoclar*

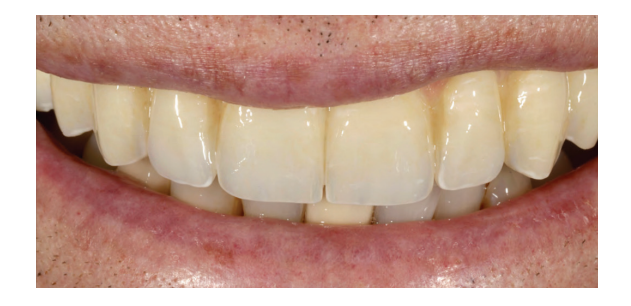

*The final restoration in situ.*